# Konfiguracja powiadomień

### Powiadomienia

Sekcja powiadomień znajduje się w module **Komunikacja** systemu

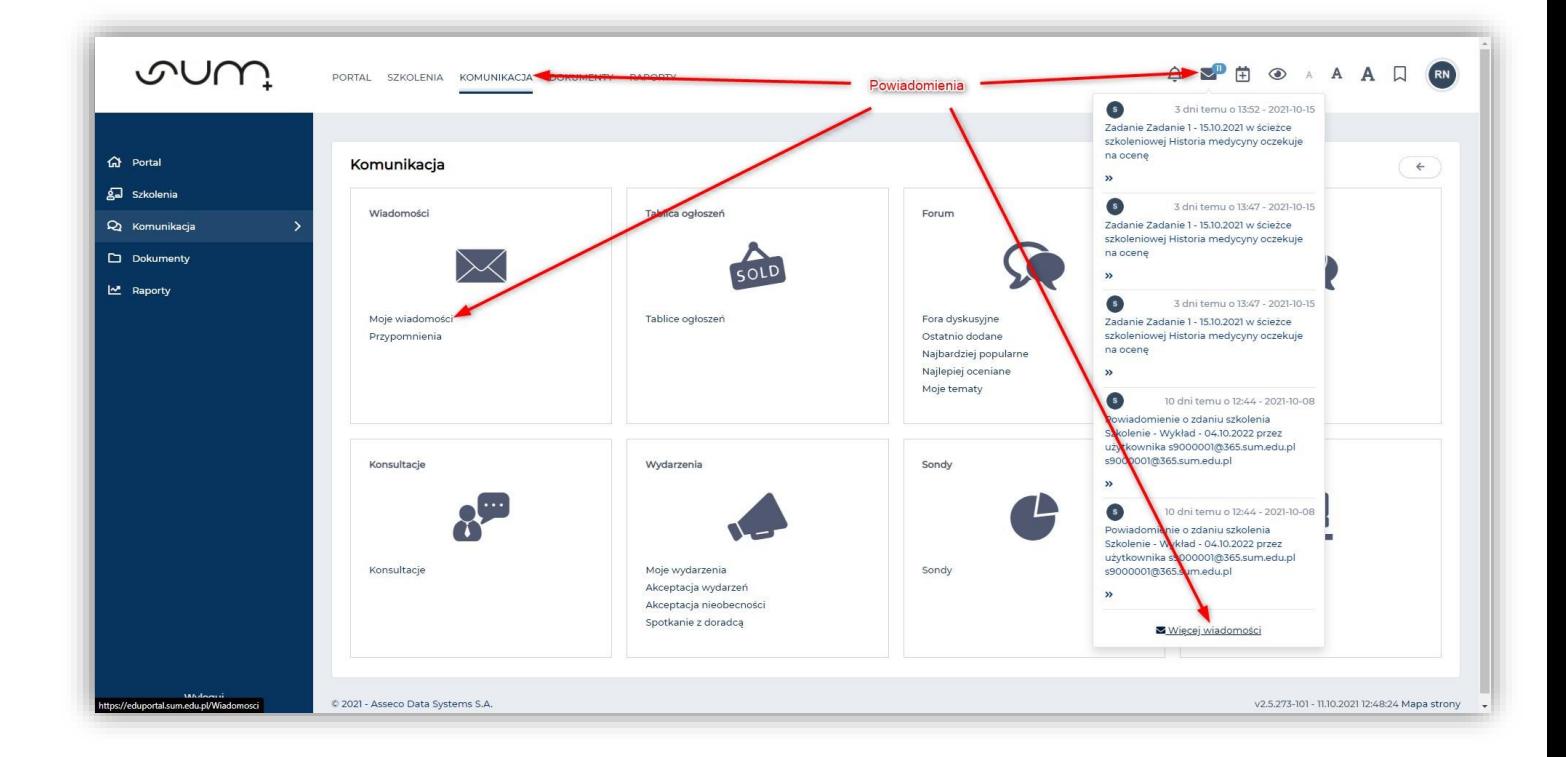

W module komunikacji zapisywane są wiadomości przesyłane przez system eduportal

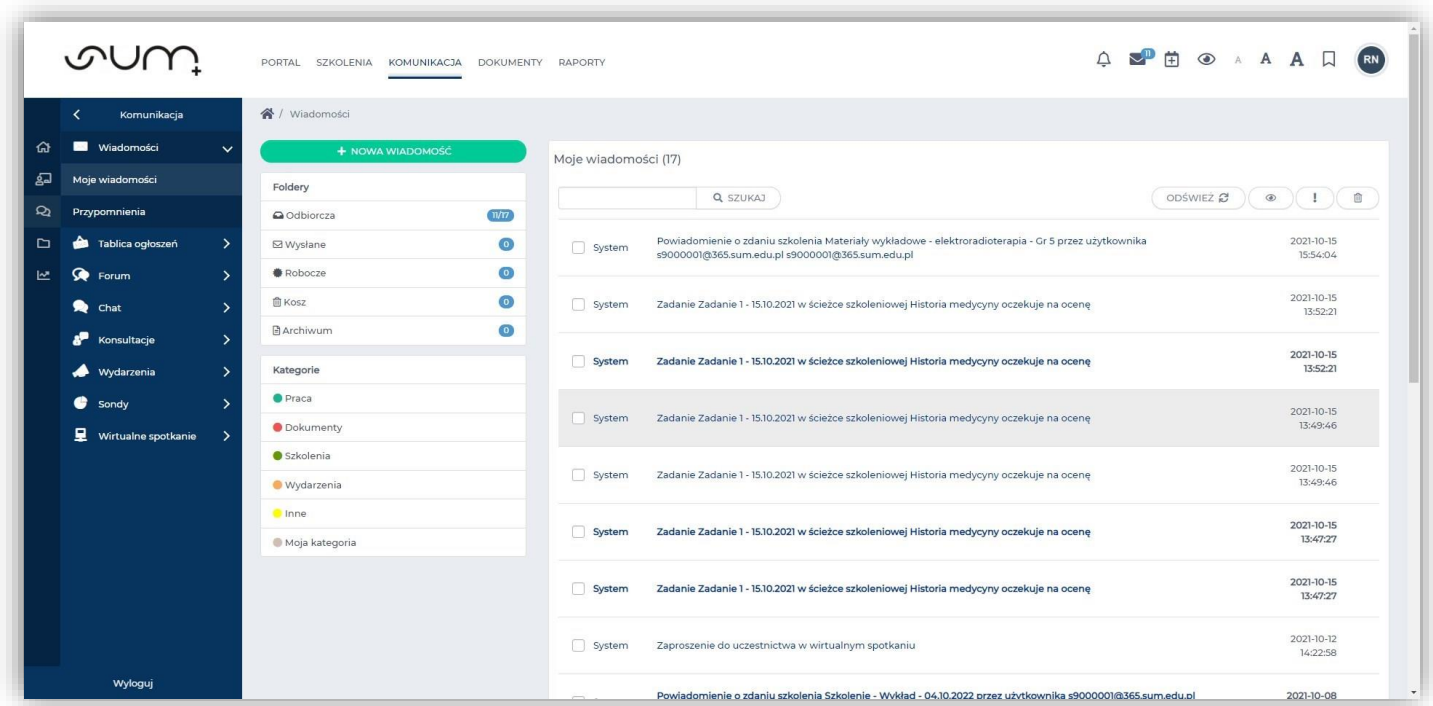

### Globalne ustawienie powiadomień

Powiadomienia dla globalnie, całego systemu, konfigurujemy klikając, w prawym górnym rogu, w **ikonę** (1) i następnie **Profil** (2)

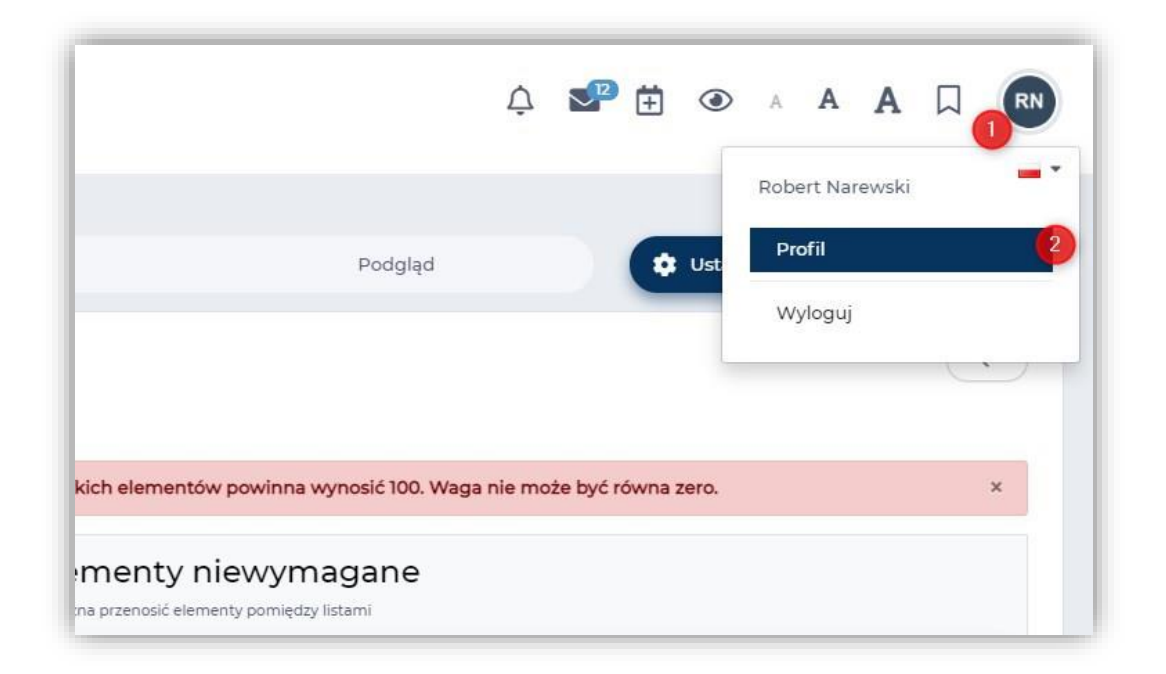

W oknie profilu klikamy **Konfiguracja powiadomień** (3)

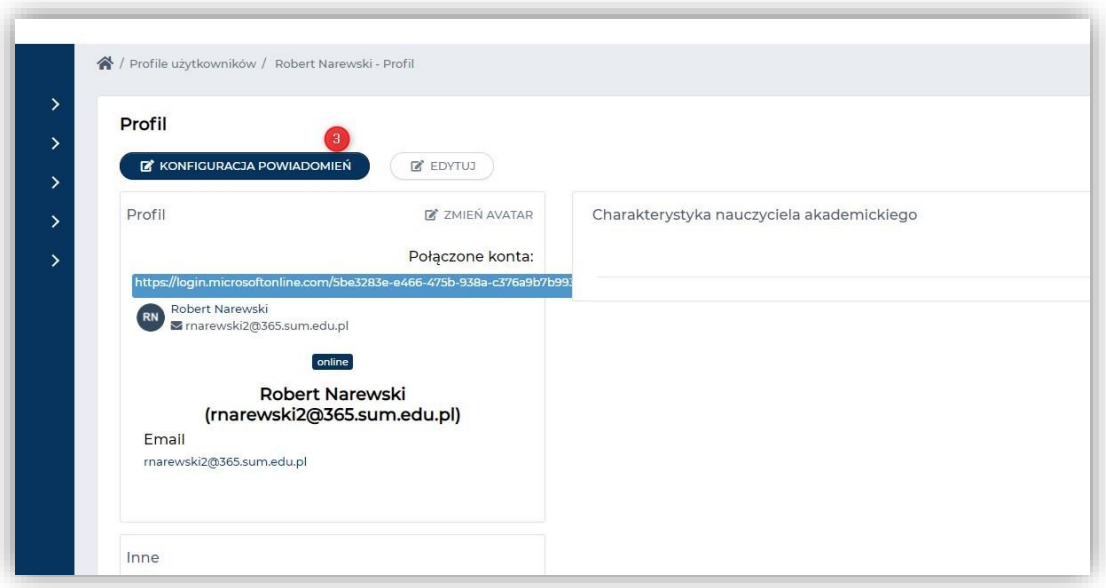

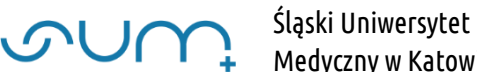

W kolejnym oknie decydujemy o formie wysyłania powiadomień (4) oraz indywidualnie sekcji, aktywności (4)

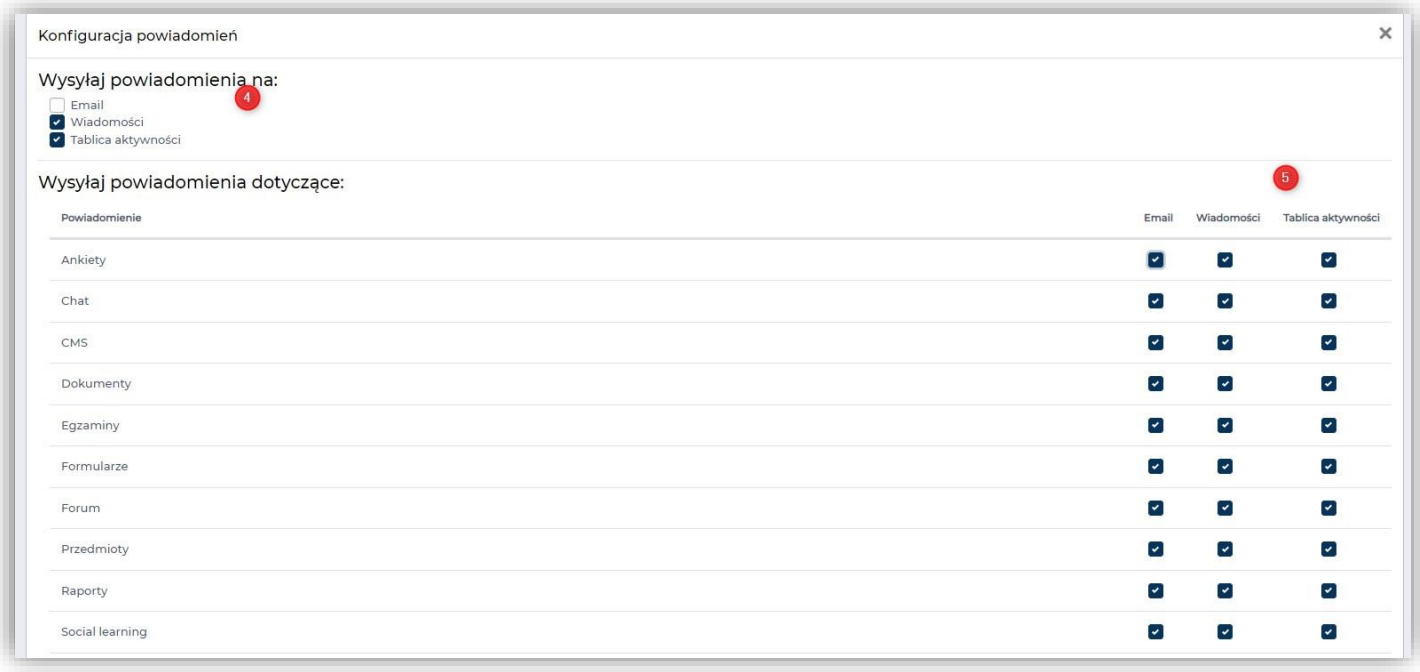

#### Po wprowadzeniu zmian należy kliknąć **Zapisz** (6)

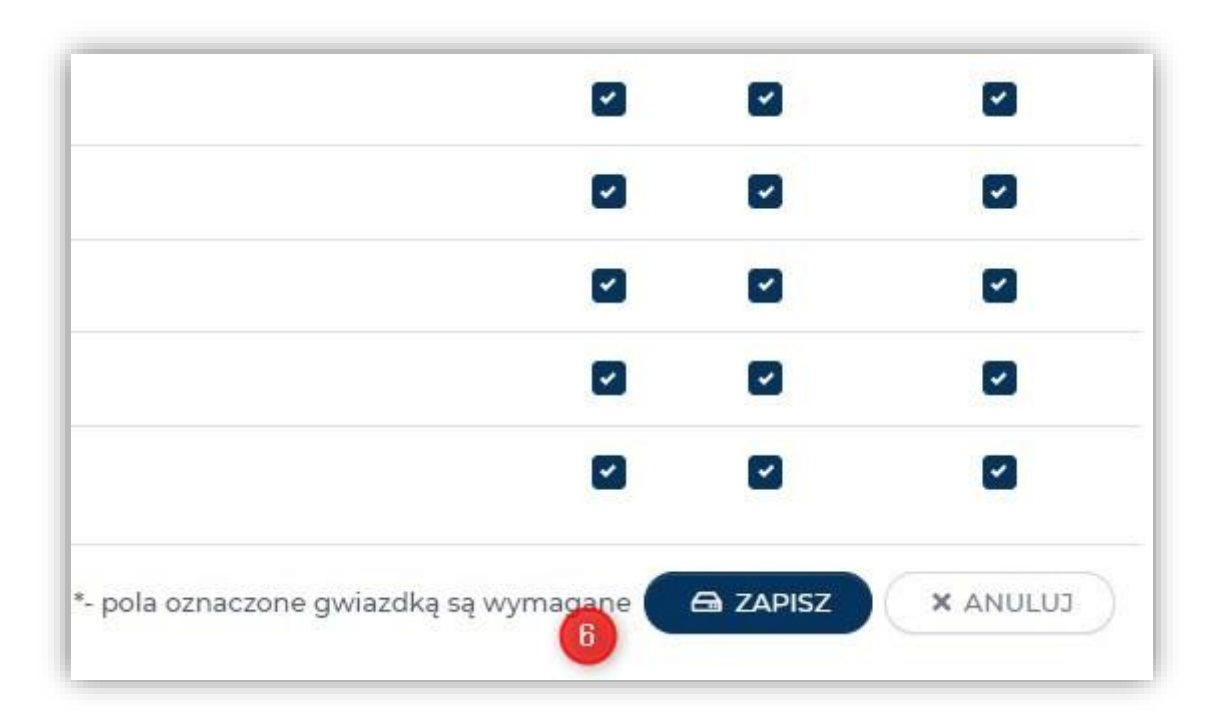

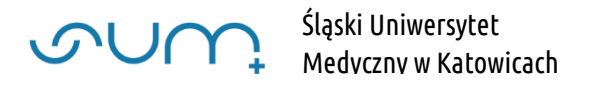

## Ustawienie powiadomień z poziomu Przedmiotu

Powiadomienia możemy aktywowań na poziomie **Przedmiotu** (7)(8)

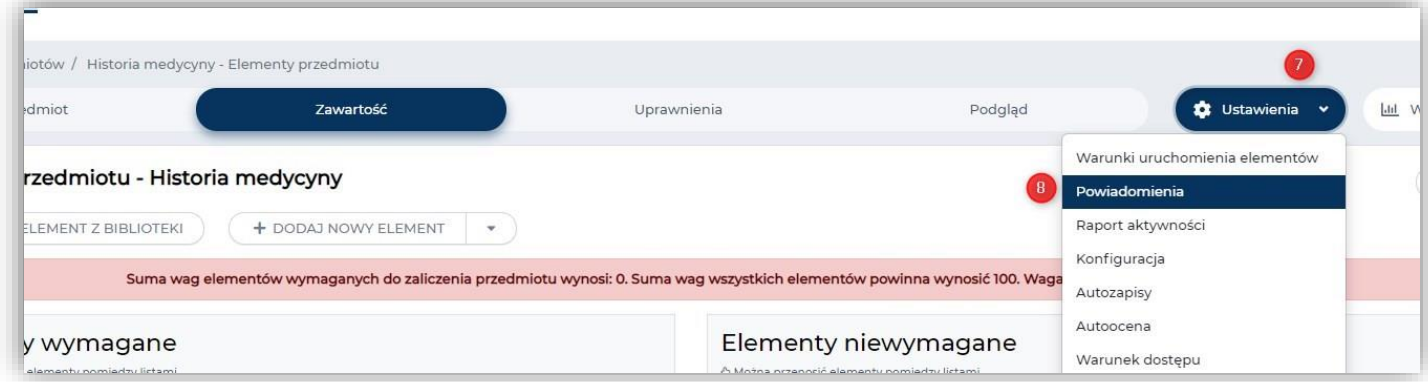

#### oraz **Szkolenia** (9)(10)

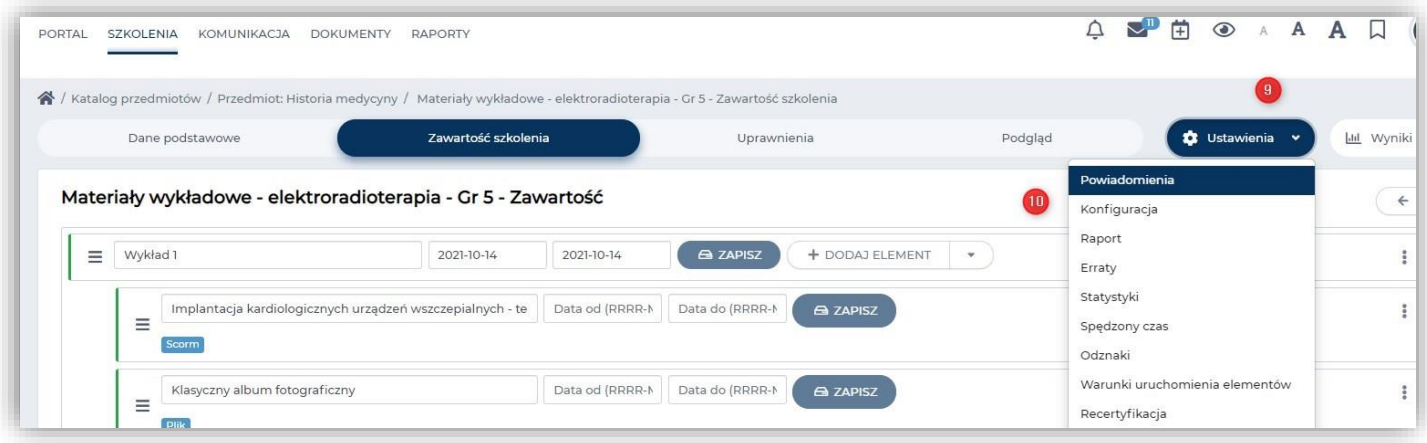

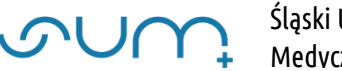

W kolejnym oknie możemy dodać powiadomienia związane z danym modułem klikając **Dodaj** (12)

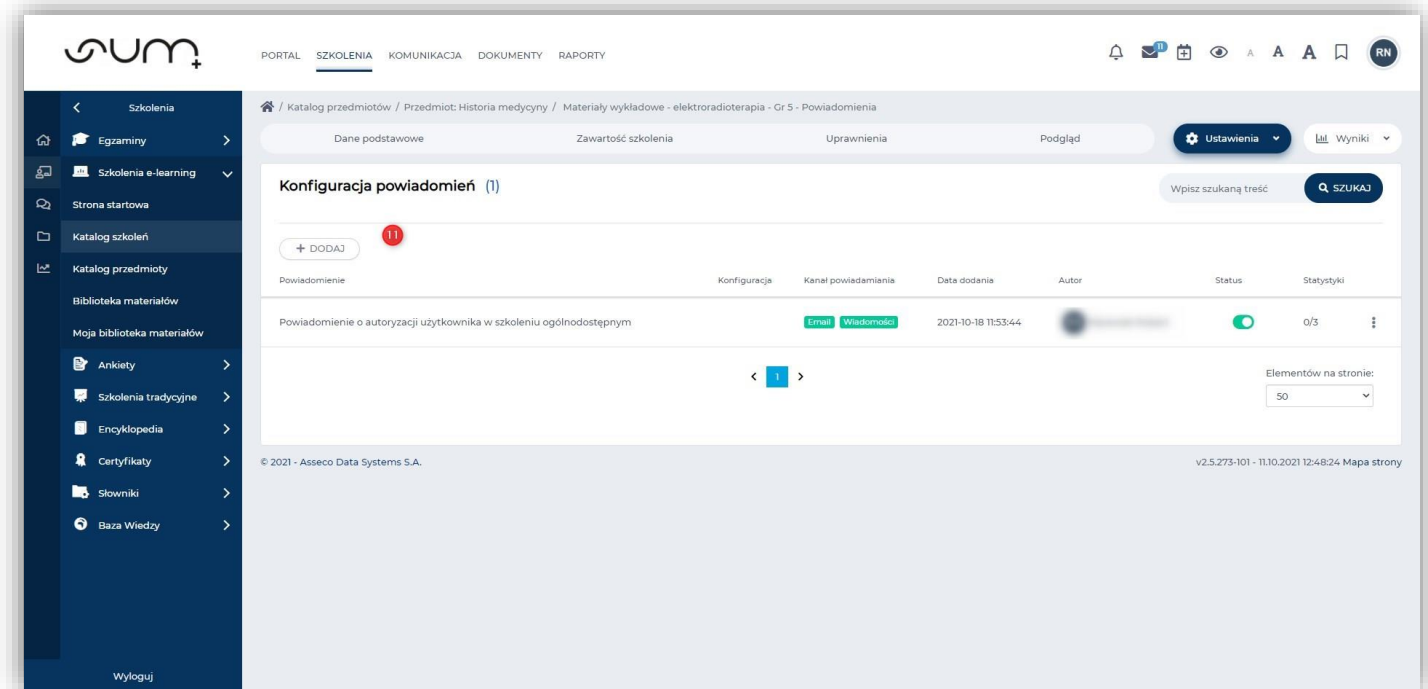

#### **UWAGA!**

- **Powiadomienia z poziomu Przedmiotu i Szkolenia nadpisują powiadomienia globalne (np. wyłączając globalnie powiadomienia rozsyłane emailem, możemy je włączyć z poziomu wybranego przedmiotu czy szkolenia)**
- **Studenci również mogą indywidualnie dostosować moduł Komunikacji.**